### **Областное государственное бюджетное профессиональное образовательное учреждение**

**«Павловский технологический техникум»** 

# **КОНТРОЛЬНО-ОЦЕНОЧНЫЕ СРЕДСТВА**

# **УЧЕБНАЯ ДИСЦИПЛИНА**

# **ОП.12 Основы технического черчения с использованием систем автоматизированного проектирования**

**Специальность: 23.02.07. Техническое обслуживание и ремонт двигателей, систем и агрегатов автомобилей**

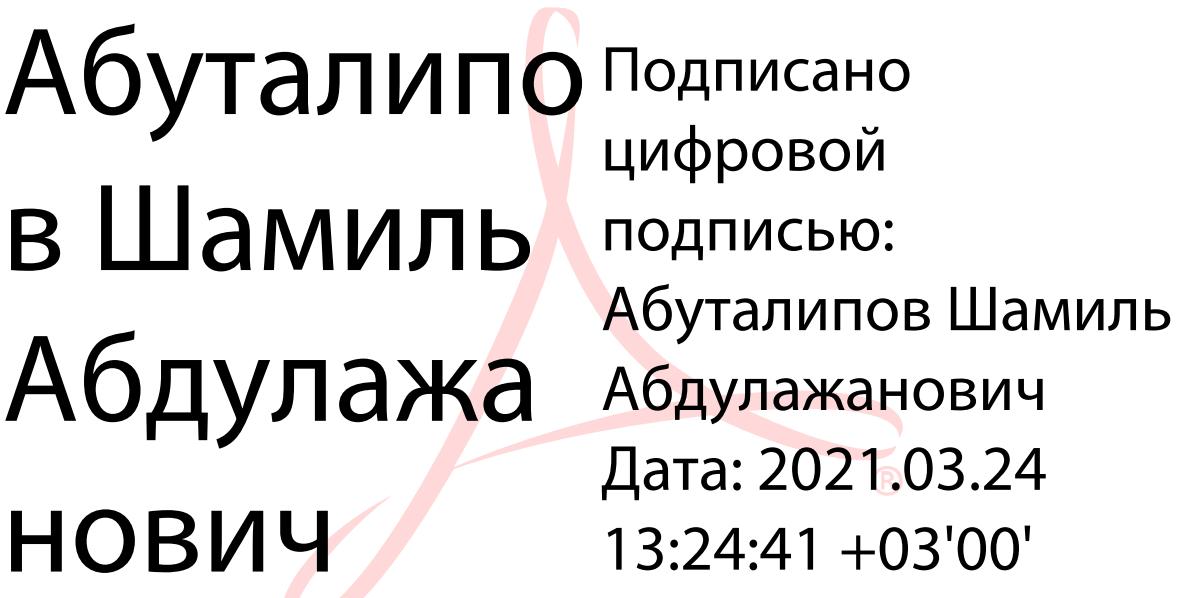

р.п. Павловка 2020 г.

Контрольно-оценочные средства по учебной дисциплине разработаны на основе Федерального государственного образовательного стандарта (далее  $\Phi$ ГОС) по специальности среднего профессионального образования (далее СПО)

23.02.07. Техническое обслуживание и ремонт двигателей, систем и агрегатов автомобилей

код наименование специальности (уровень подготовки)

утвержденного приказом № 1568 от 09 декабря 2016 Министерства образования и науки Российской Федерации (Зарегистрировано в Минюсте России 26.12.2016 г. N 44946)и рабочей программой.

PACCMOTPEHA JUST AND THE PARTICULAR PACCMOTPEHA ЦМК ОПД и ПМ<br>(Протокол от «29» 06 2020 г. №10) **Sexual M.B.** Колесникова  $H$ MK OПД и ПМ<br>(Протокол от «29», 06 2020 г. №10)<br>Председатель Дашу Л.А.Зайцева председатель Дашу Л.А.Зайцева председатель 2020 г.

**U** DO CKMA TEX PACCMOTPEHA<br>LIMK OПД и ПМ<br>(Протокол от «29» \_\_06 \_2020 г. №10) ФЛАДИНА И.В. Колесникова<br>Председатель *ПАШИ* Д.А.Зайнева ФЛАДИНА И.В. Колесникова **10 HOLD HOLD** 

Организация-разработчик: Областное государственное бюджетное профессиональное образовательное учреждение «Павловский технологический TexHHKYM»

Разработчики: Кульков.С.Ю., преподаватель первой категории ОГБПОУ ТТП Фамилия И.О., ученая степень, звание, должность

Фамилия И.О., ученая степень, звание, должность

# СОДЕРЖАНИЕ

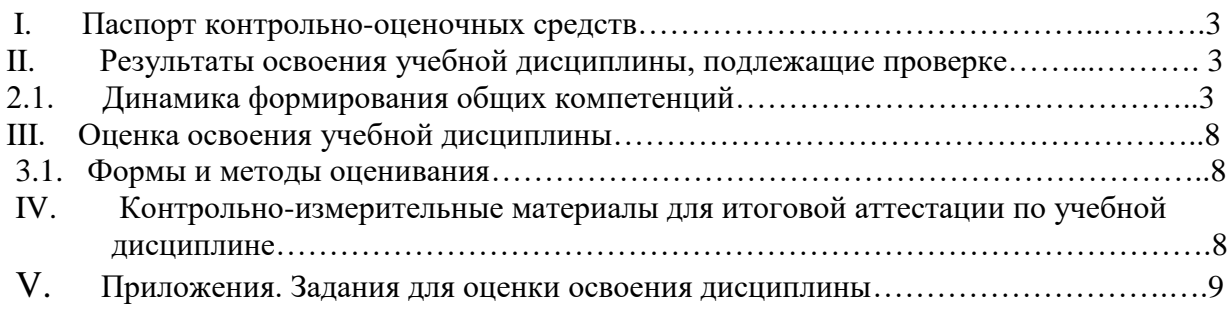

# **I. ПАСПОРТ КОНТРОЛЬНО-ОЦЕНОЧНЫХ СРЕДСТВ.**

 В результате освоения учебной дисциплины обучающий должен обладать предусмотренными ФГОС Специальности 23.02.07. Техническое обслуживание и ремонт двигателей, систем и агрегатов автомобилей программы следующими умениями, знаниями, которые формируют профессиональную компетенцию, и общими компетенциями:

У1. Пользоваться пакетом графических программ;

У2. Пользоваться системами автоматизированного проектирования Компас машиной графики с элементами расчета;

У3. Выполнять построения детали любой конфигурации.

З1. Основные понятия машиной графики;

З2. Основные операции редактирования изображения;

З3. Назначение САПР;

З3. Правила техники безопасности при работе с плоттером.

ОК 1. Понимать сущность и социальную значимость своей будущей профессии, проявлять к ней устойчивый интерес

ОК 2. Организовывать собственную деятельность, определять методы и способы выполнения профессиональных задач, оценивать их эффективность и качество.

ОК 3. Решать проблемы, оценивать риски и принимать решения в нестандартных ситуациях.

ОК 4. Осуществлять поиск, анализ и оценку информации, необходимой для постановки и решения профессиональных задач, профессионального и личностного развития.

ОК 5. Использовать информационно-коммуникационные технологии для совершенствования профессиональной деятельности.

ОК 06. Работать в коллективе и команде, обеспечивать ее сплочение, эффективно общаться с коллегами, руководством, потребителями.

ОК 07. Ставить цели, мотивировать деятельность подчиненных, организовывать и контролировать их работу с принятием на себя ответственности за результат выполнения заданий.

ОК 08. Самостоятельно определять задачи профессионального и личностного развития, заниматься самообразованием, осознанно планировать повышение квалификации.

ОК 09. Быть готовым к смене технологий в профессиональной деятельности.

ОК 10. Пользоваться профессиональной документацией на государственном и иностранном языке.

ОК 11. Планировать предпринимательскую деятельность в профессиональной сфере.

Формой аттестации по учебной дисциплины является зачет.

### **II.РЕЗУЛЬТАТЫ ОСВОЕНИЯ УЧЕБНОЙ ДИСЦИПЛИНЫ, ПОДЛЕЖАЩИЕ ПРОВЕРКЕ.**

**2.1** В результате аттестации по учебной дисциплине осуществляется комплексная проверка следующих умений и знаний, а также динамика формирования общих компетенций:

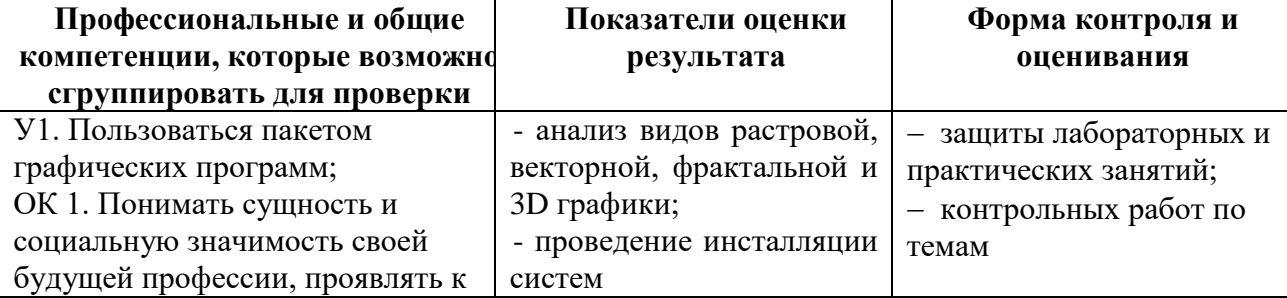

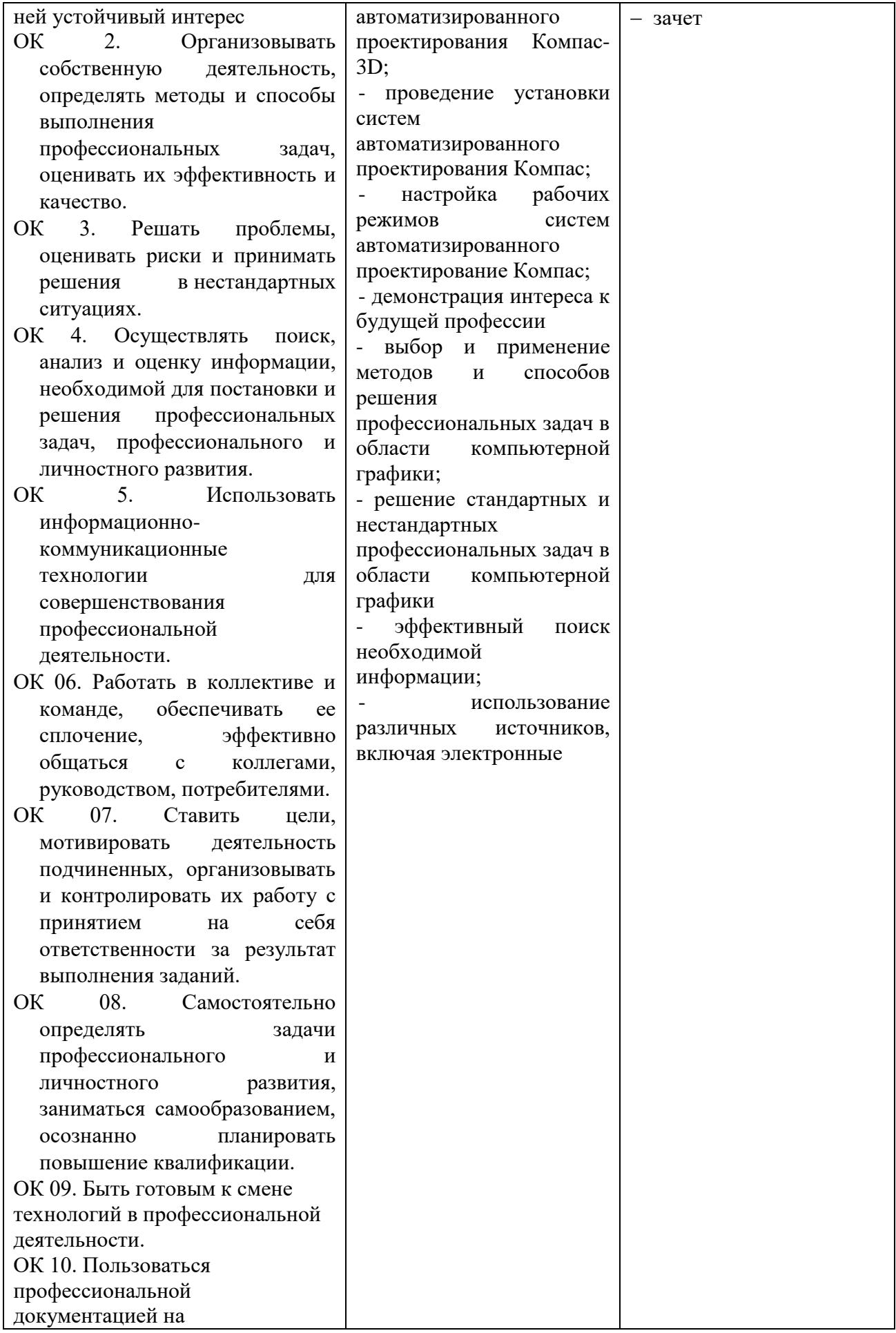

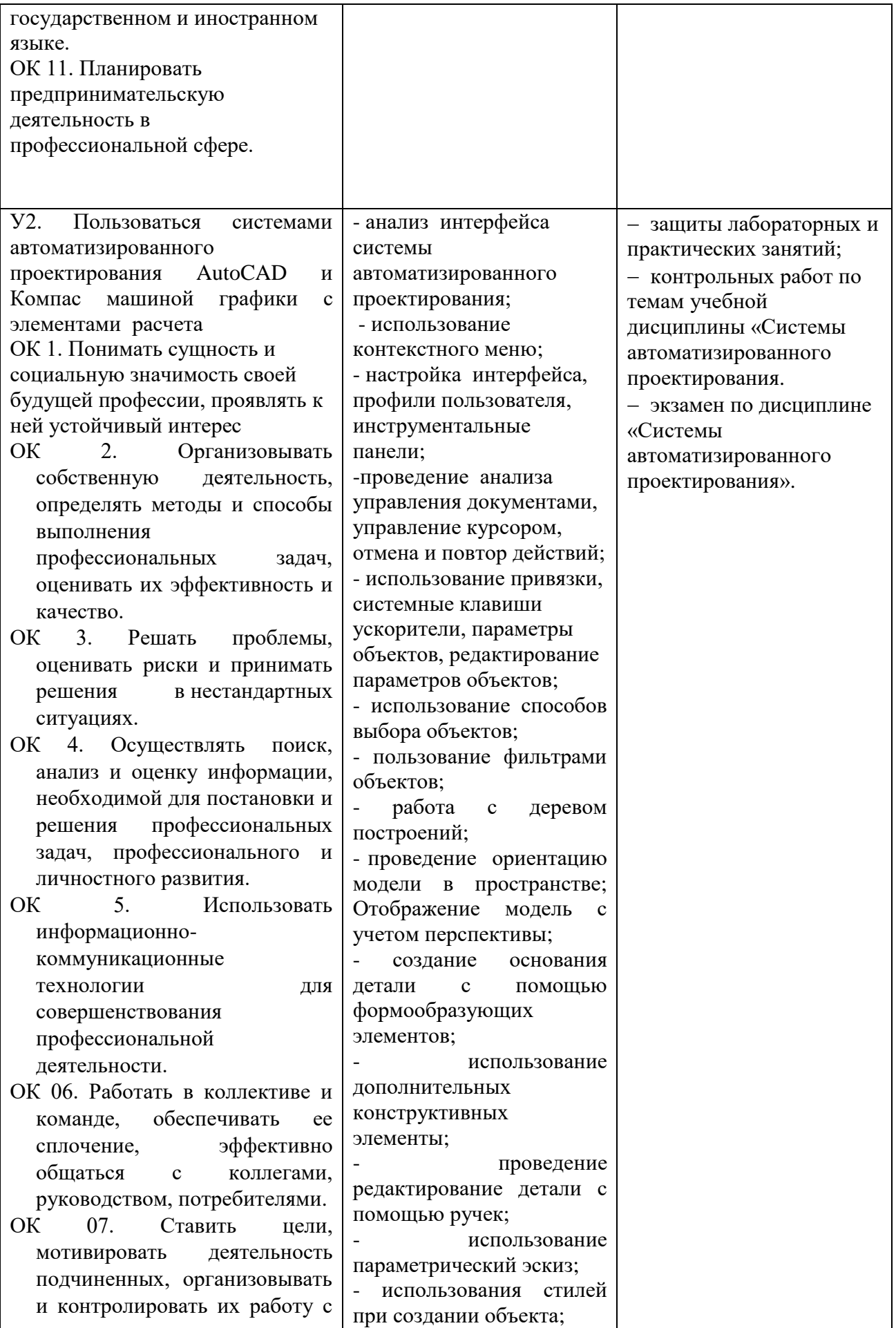

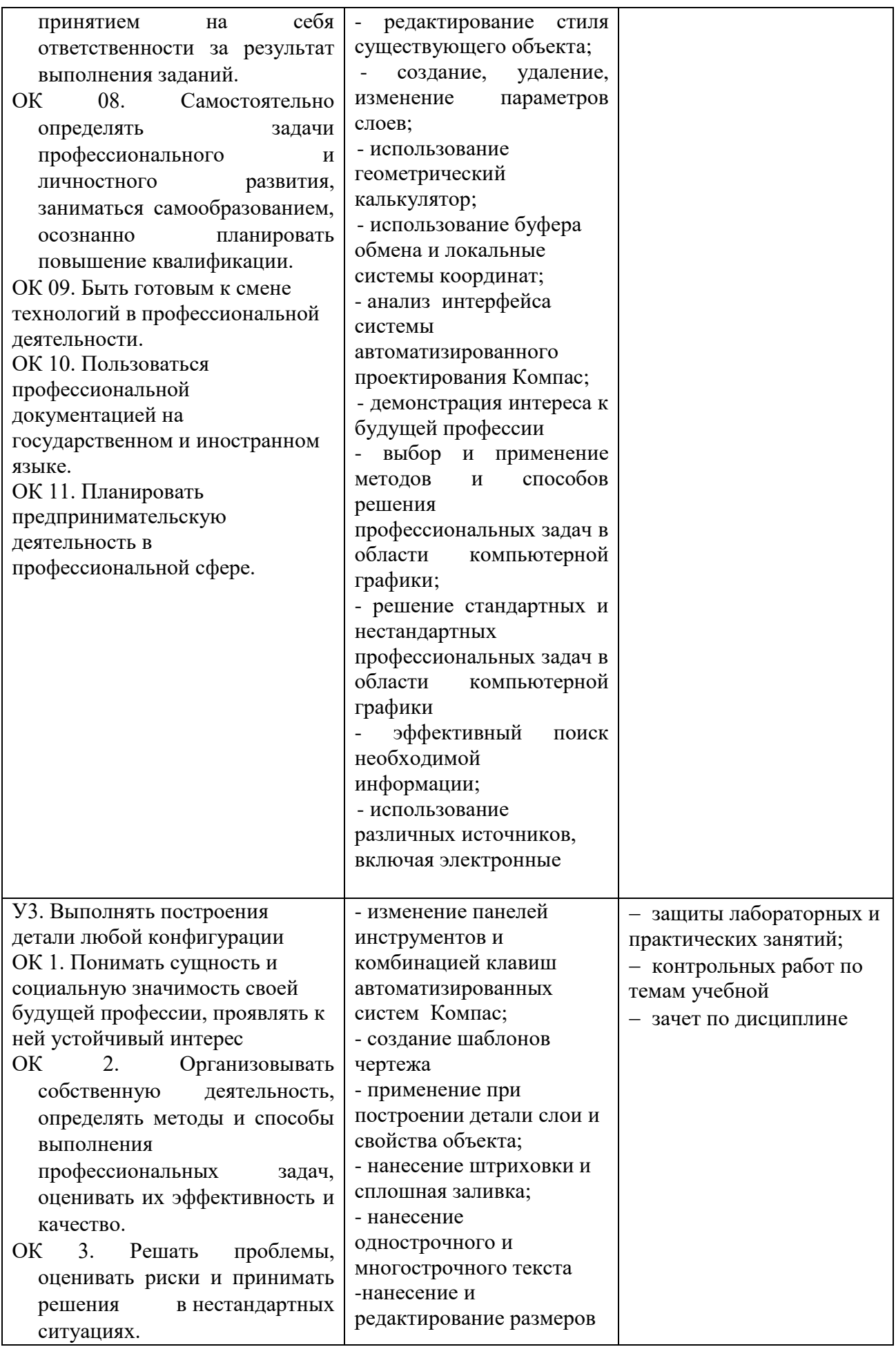

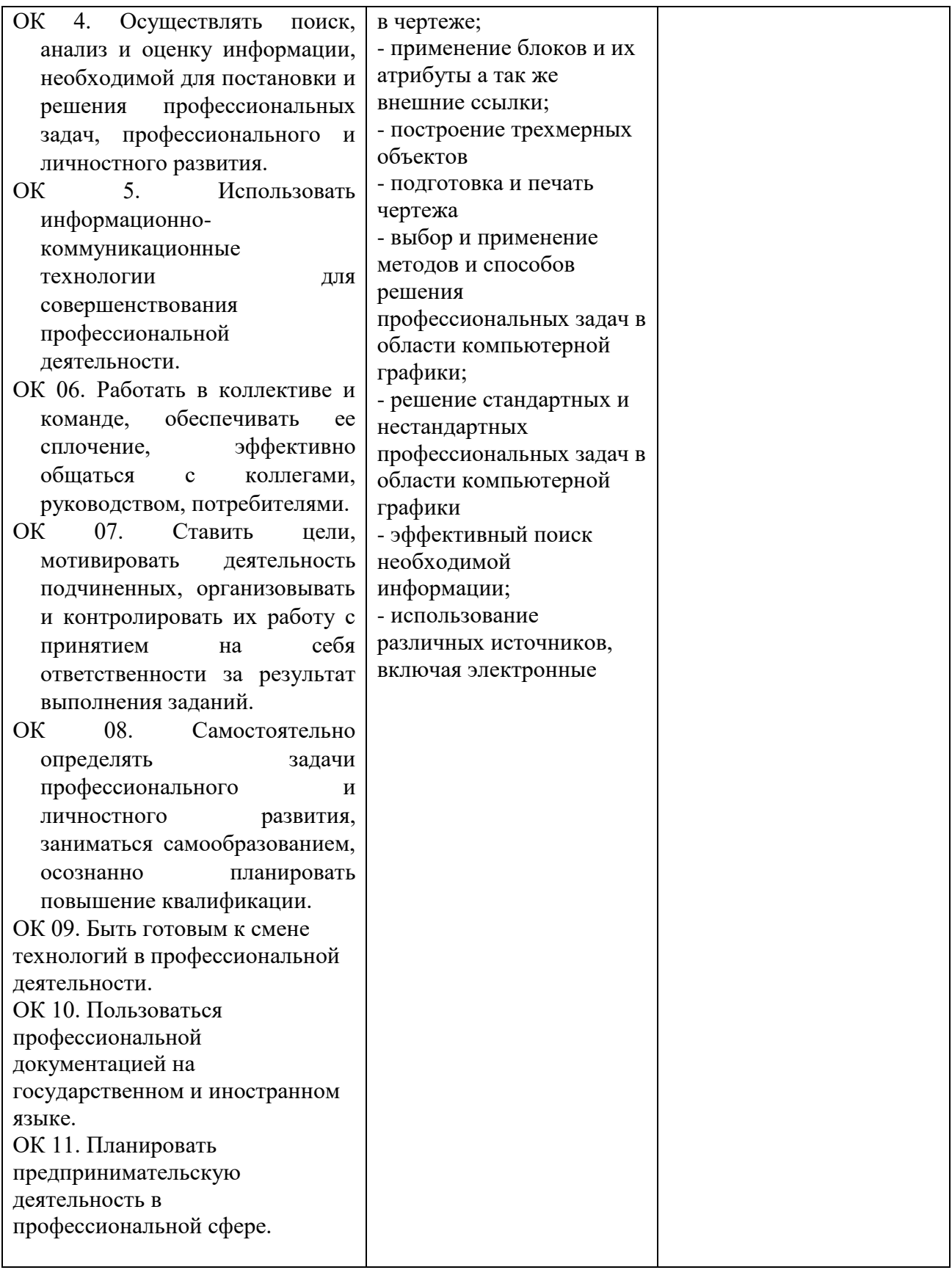

# **III. ОЦЕНКА ОСВОЕНИЯ УЧЕБНОЙ ДИСЦИПЛИНЫ ОП.12 ОСНОВЫ ТЕХНИЧЕСКОГО ЧЕРЧЕНИЯ С ИСПОЛЬЗОВАНИЕМ СИСТЕМ АВТОМАТИЗИРОВАННОГО ПРОЕКТИРОВАНИЯ**

#### **3.1. Формы и методы оценивания**

Предметом оценки служат умения и знания, предусмотренные ФГОС по учебной дисциплине ОП.12 Основы технического черчения с использованием систем автоматизированного проектирования, направленные на формирование общих и профессиональных компетенций. Оценивание знаний и умений учебной дисциплины «Системы автоматизированного проектирования» происходит поэтапно. Первый этап – два теоретических вопроса. Второй этап одно практическое задание.

**Оценки «5» (отлично)** заслуживает студент, обнаруживший при выполнении заданий всестороннее, систематическое и глубокое знание учебно - программного материала, учения свободно выполнять профессиональные задачи с всесторонним творческим подходом, обнаруживший познания с использованием основной и дополнительной литературы, рекомендованной программой, усвоивший взаимосвязь изучаемых и изученных дисциплин в их значении для приобретаемой специальности, проявивший творческие способности в понимании, изложении и использовании учебно- программного материала, проявивший высокий профессионализм, индивидуальность в решении поставленной перед собой задачи, проявивший неординарность при выполнении практического задания.

**Оценки «4» (хорошо)** заслуживает студент, обнаруживший при выполнении заданий полное знание учебно- программного материала, успешно выполняющий профессиональную задачу или проблемную ситуацию, усвоивший основную литературу, рекомендованную в программе, показавший систематический характер знаний, умений и навыков при выполнении теоретических и практических заданий по МДК.

**Оценки «3» (удовлетворительно)** заслуживает студент, обнаруживший при выполнении практических и теоретических заданий знания основного учебно-программного материала в объеме, необходимом для дальнейшей учебной и профессиональной деятельности, справляющийся с выполнением заданий, предусмотренных программой, допустивший погрешности в ответе при защите и выполнении теоретических и практических заданий, но обладающий необходимыми знаниями для их устранения под руководством преподавателя, проявивший какую-то долю творчества и индивидуальность в решении поставленных задач.

**Оценки «2» (неудовлетворительно)** заслуживает студент, обнаруживший при выполнении практических и теоретических заданий проблемы в знаниях основного учебного материала, допустивший основные принципиальные ошибки в выполнении задания или ситуативной задачи, которую он желал бы решить или предложить варианты решения, который не проявил творческого подхода, индивидуальности.

# I**V. КОНТРОЛЬНО-ИЗМЕРИТЕЛЬНЫЕ МАТЕРИАЛЫ ДЛЯ ИТОГОВОЙ АТТЕСТАЦИИ ПО УЧЕБНОЙ ДИСЦИПЛИНЕ ОП.12 ОСНОВЫ ТЕХНИЧЕСКОГО ЧЕРЧЕНИЯ С ИСПОЛЬЗОВАНИЕМ СИСТЕМ АВТОМАТИЗИРОВАННОГО ПРОЕКТИРОВАНИЯ.**

Предметом оценки являются умения и знания. Контроль и оценка осуществляются с использованием следующих форм и методов: Интерпретация результатов наблюдений за деятельностью обучающегося в процессе выполнения заданий.

Оценка освоения учебной дисциплины ОП.12 Основы технического черчения с использованием систем автоматизированного проектирования, предусматривает использование накопительной/ рейтинговой системы оценивания и проведения экзамена.

### **1. ПАСПОРТ.**

### **Назначение:**

КиМ предназначен для контроля и оценки результатов освоения учебной дисциплины ОП.12 Основы технического черчения с использованием систем автоматизированного проектирования **уметь:**

### У1. Пользоваться пакетом графических программ;

У2. Пользоваться системами автоматизированного проектирования AutoCAD и Компас машиной графики с элементами расчета;

У3. Выполнять построения детали любой конфигурации.

### **знать:**

- З1. Основные понятия машиной графики;
- З2. Основные операции редактирования изображения;
- З3. Назначение САПР;
- З3. Правила техники безопасности при работе с плоттером.

### ЗАЛАНИЕ ВАРИАНТ №1

### **Инструкция**

Внимательно прочитайте задание.

Время выполнения задания 40 минут.

### **Часть 1 Теоретические вопросы**

- 1. Дать понятие компьютерной графики. Виды компьютерной графики
- 2. Примитивы. Классификация примитивов по признакам.

### **Часть 2. Практическое задание**

1. Постройте чертеж, с рисунка используя систему AutoCAD 2013, нанесите размеры

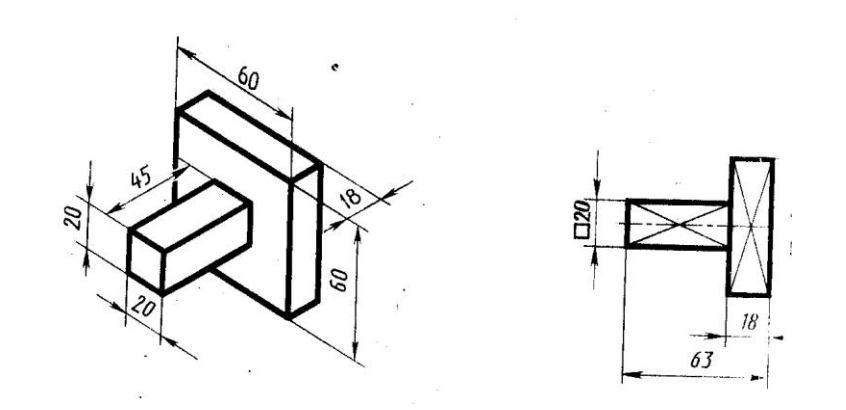

### ЗАДАНИЕ. ВАРИАНТ №2

### **Инструкция**

Внимательно прочитайте задание.

Время выполнения задания 40 минут.

### **Часть 1 Теоретические вопросы**

- 1. Штриховка. Как поставить штриховку в системе AutoCAD
- 2. Описать три способа ввода точек.

### **Часть 2. Практическое задание**

1. Постройте чертеж, с рисунка используя систему Компас

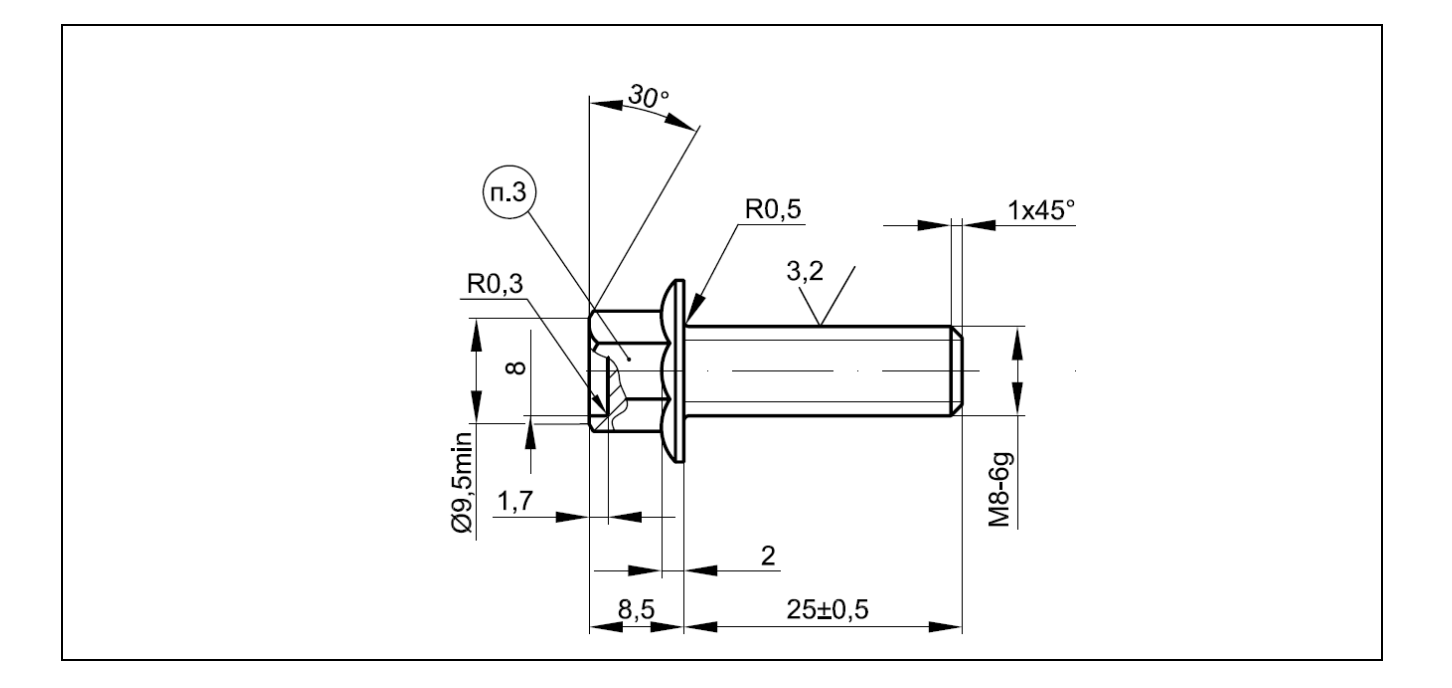

### **Инструкция**

Внимательно прочитайте задание.

Время выполнения задания 40 минут.

# **Часть 1 Теоретические вопросы**

- 1. Пользователь интерфейс системы Компас
- 2. Дать определение по линии. Способы построения по линии.

# **Часть 2. Практическое задание**

1. Постройте чертеж с рисунка. Произведите редактирование размеров

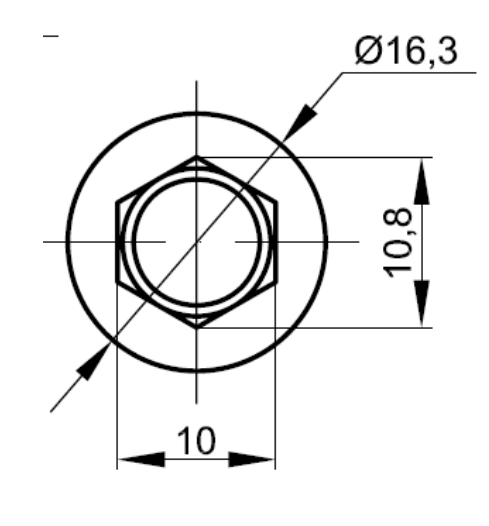

### **Инструкция**

Внимательно прочитайте задание.

Время выполнения задания 40 минут.

### **Часть 1 Теоретические вопросы**

- 1. Настройка рабочих режимов системы Компас
- 2. Описать построение базовых объектов

### **Часть 2. Практическое задание**

1. Создайте файл с рисунком твердотельной трубы, созданной методом выдавливания по траектории, которой является по линия из четырех участков.

### ЗАДАНИЕ ВАРИАНТ №5

### **Инструкция**

Внимательно прочитайте задание.

Время выполнения задания 40 минут.

### **Часть 1 Теоретические вопросы**

- 1. Штриховка и сплошная заливка
- 2. Виды размеров в системе

### **Часть 2. Практическое задание**

1. Постройте твердотельный цилиндр с основанием в плоскости, радиусом 200 мм и высотой 500 мм. Задайте живое сечение таким образом, чтобы оно отсекало часть тела –цилиндра (Для построения использовать систему Компас)

#### ЗАДАНИЕ ВАРИАНТ №6

### **Инструкция**

Внимательно прочитайте задание.

Время выполнения задания 40 минут.

#### **Часть 1 Теоретические вопросы**

- 1. Назначение системы Компас
- 2. Описать функции объектной привязки системы Компас

#### **Часть 2. Практическое задание**

1. Постройте твердотельный цилиндр с основанием в плоскости, радиусом 250 мм и высотой 600 мм. Вычтите из цилиндра твердотельный куб с центром в точке (0,0,300) и стороной 450 мм (для построения использовать систему Компас)

### ЗАДАНИЕ. ВАРИАНТ №7

#### **Инструкция**

Внимательно прочитайте задание.

Время выполнения задания 40 минут.

#### **Часть 1 Теоретические вопросы**

- 1. Пульт управления системы Компас
- 2. Слои и свойства объектов в системе автоматизированного проектирования Компас

#### **Часть 2. Практическое задание**

1. Постройте в плоскости квадрат со стороной 100 мм. На уровне Z=1000 мм постройте круг 200 мм. Создайте поверхность соединения между квадратом и кругом (для построения использовать систему автоматизированного проектирования Компас 2013, классический интерфейс)

### ЗАДАНИЕ. ВАРИАНТ №8

### **Инструкция**

Внимательно прочитайте задание.

# Время выполнения задания 40 минут.

### **Часть 1 Теоретические вопросы**

- 1. Описать рабочую среду Компас
- 2. Доступ к опциям с помощью клавиатуры

### **Часть 2. Практическое задание**

1. Постройте в плоскости полилинию в форме правильного шестиугольника, изменяющего радиус описанной окружности 440 мм. Выдавите полилинию на высоту 290 мм (для построения использовать систему автоматизированного проектирования, классический интерфейс)

### ЗАДАНИЕ. ВАРИАНТ №9

### **Инструкция**

### **Внимательно прочитайте задание.**

### **Время выполнения задания 40 минут.**

### **Часть 1 Теоретические вопросы**

- 1. Способы ввода точек (варианты цифрового ввода, динамический ввод, функции объектной привязки)
- 2. Настройка параметров печати и публикации в системе автоматизированного проектирования AutoCAD 2013

### **Часть 2. Практическое задание**

1. Постройте деталь с рисунка в системе автоматизированного проектирования Компас

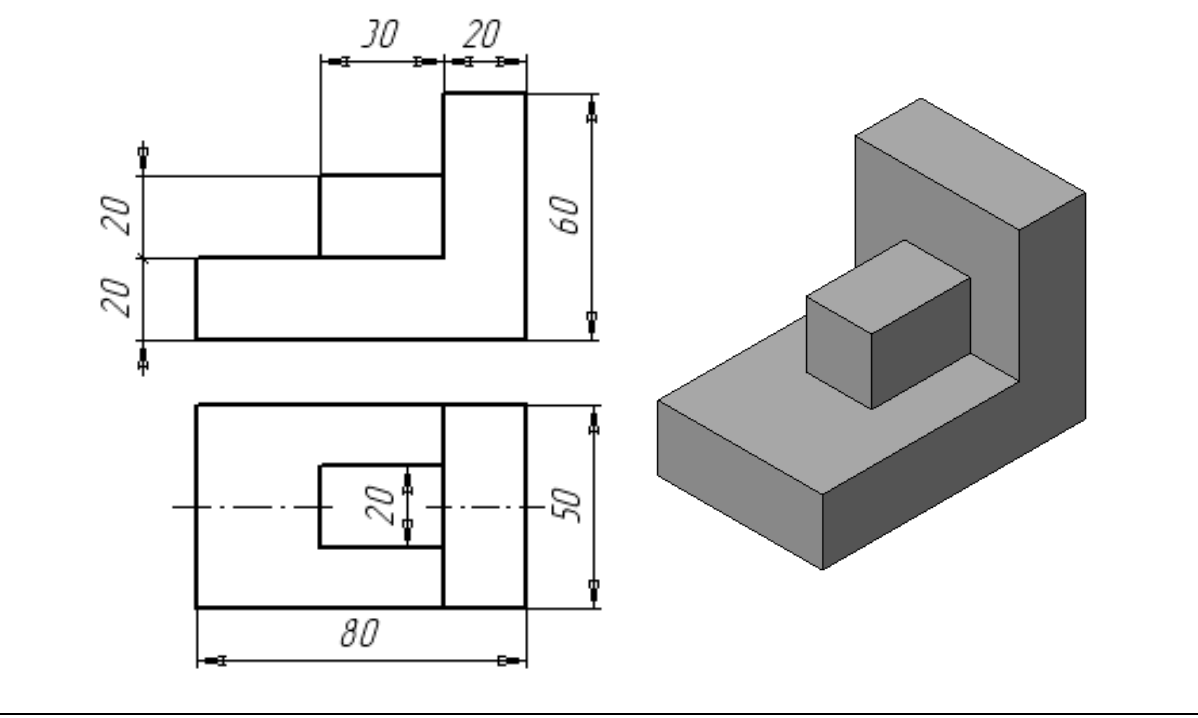

### **Инструкция**

Внимательно прочитайте задание.

Время выполнения задания 40 минут.

### **Часть 1 Теоретические вопросы**

- 1. Средства визуализации системы AutoCAD. Виды и видовые экраны.
- 2. Защита паролем и цифровая подпись. Форматирование комплекта файлов.

### **Часть 2. Практическое задание**

Нарисуйте несколько прямоугольников и сделайте внутри них заливки разных цветов. Сохраните рисунок. Произведите экспорт рисунка в любой графический формат (для построения использовать систему автоматизированного проектирования AutoCAD 2013, классический интерфейс)

### ЗАДАНИЕ ВАРИАНТ №11

### **Инструкция**

Внимательно прочитайте задание.

Время выполнения задания 40 минут.

### **Часть 1 Теоретические вопросы**

1.Способы построений линий (варианты цифрового построения, динамическое построение, функции объектной привязки) в системе AutoCAD.

2.Навигация и анимация. Настройки тонирования в системе Компас.

### **Часть 2. Практическое задание**

1.Постройте чертеж с рисунка. Используйте размерные стили угловые, линейные, параллельные (для построения использовать систему автоматизированного проектирования AutoCAD 2013, классический интерфейс)

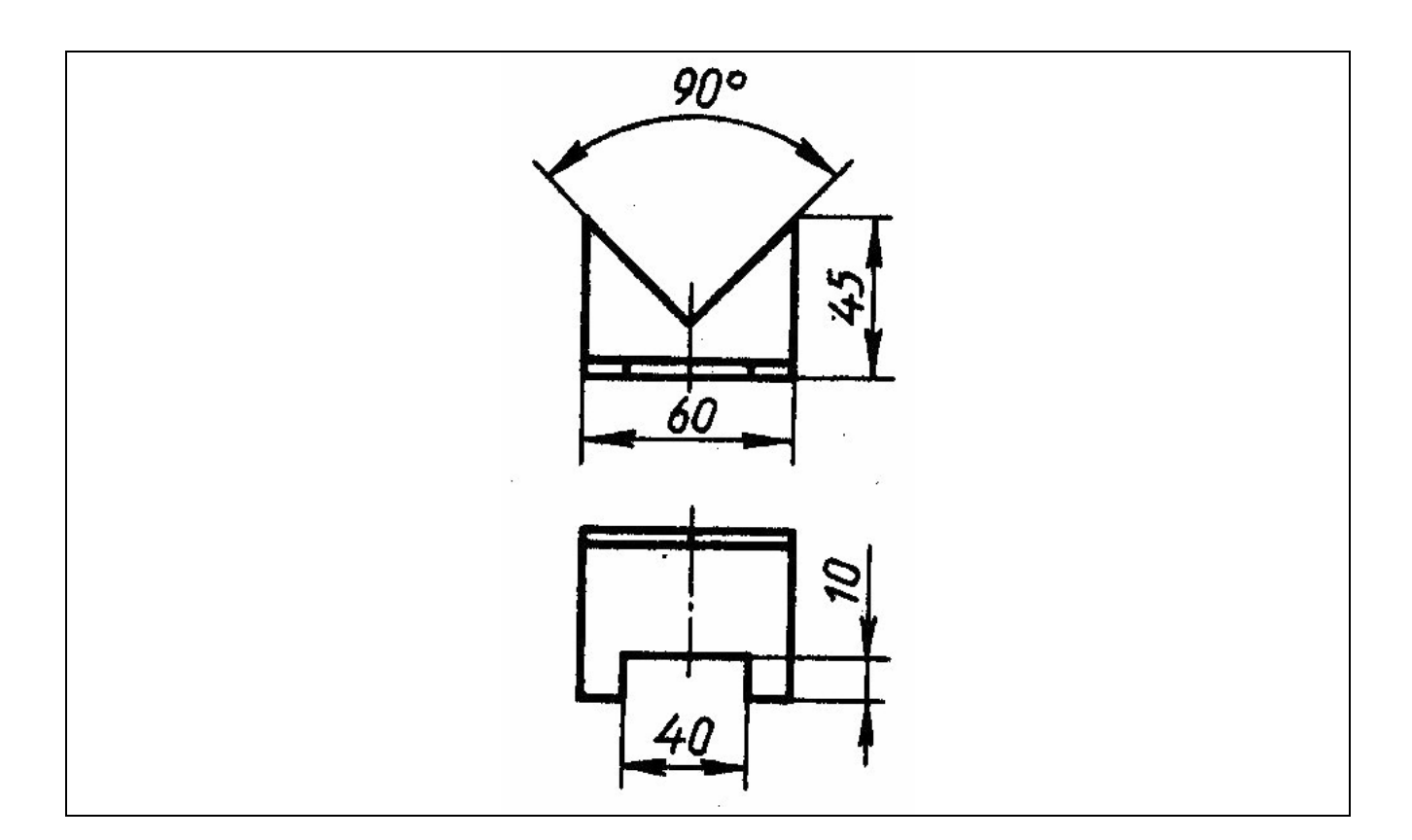

### **Инструкция**

Внимательно прочитайте задание.

Время выполнения задания 40 минут.

### **Часть 1 Теоретические вопросы**

- 1. Средства визуализации системы AutoCAD. Виды и видовые экраны.
- 2. Защита паролем и цифровая подпись. Форматирование комплекта файлов.

### **Часть 2. Практическое задание**

Нарисуйте несколько прямоугольников и сделайте внутри них заливки разных цветов. Сохраните рисунок. Произведите экспорт рисунка в любой графический формат (для построения использовать систему автоматизированного проектирования AutoCAD 2013, классический интерфейс)

### ЗАДАНИЕ. ВАРИАНТ №13

#### **Инструкция**

Внимательно прочитайте задание.

Время выполнения задания 40 минут.

#### **Часть 1 Теоретические вопросы**

- 1. Редактирование. Местное редактирований блоков и DWG-ссылок в системе Компас.
- 2. Размеры (линейный, параллельный, быстрый, базовый размеры).

### **Часть 2. Практическое задание**

1. Постройте чертеж с рисунка в трехмерной графике используя систему AutoCAD 2013

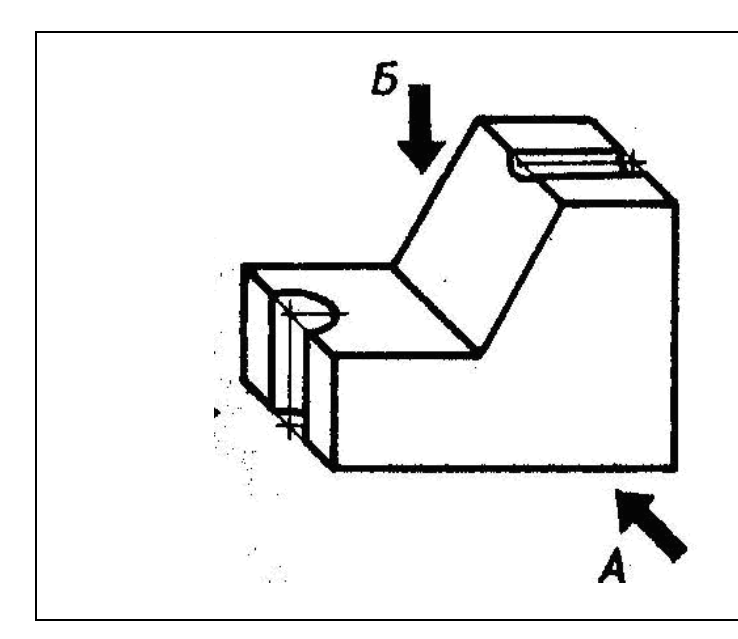

### **Инструкция**

Внимательно прочитайте задание.

Время выполнения задания 40 минут.

# **Часть 1 Теоретические вопросы**

- 1. Плоскости построения и системы координат. Системы координат. Средства создания трехмерных объектов в системе Компас.
- 2. Режимы в системе AutoCAD. Режимы рисования. Настройка строки режимов и лотка. Управление просмотром рисунка.

### **Часть 2. Практическое задание**

1. Постройте чертеж с рисунка используя систему AutoCAD 2013. Нанесите на чертеж размеры линейные и параллельные.

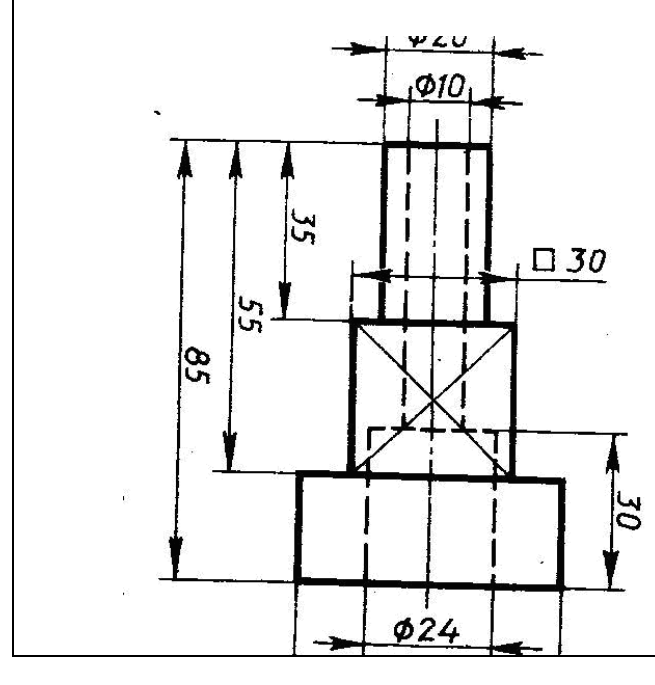

### ЗАДАНИЕ Д. ВАРИАНТ №15

### **Инструкция**

Внимательно прочитайте задание.

Время выполнения задания 40 минут.

### **Часть 1 Теоретические вопросы**

- 1. Построение точек в системе AutoCAD. Стиль отображения точек.
- 2. Размеры (дуговые, ординарные, радиус, диаметр, угловой, базовый размеры). Нанесение размеров на чертеж.

### **Часть 2. Практическое задание**

Постройте чертеж, с рисунка используя систему AutoCAD 2013

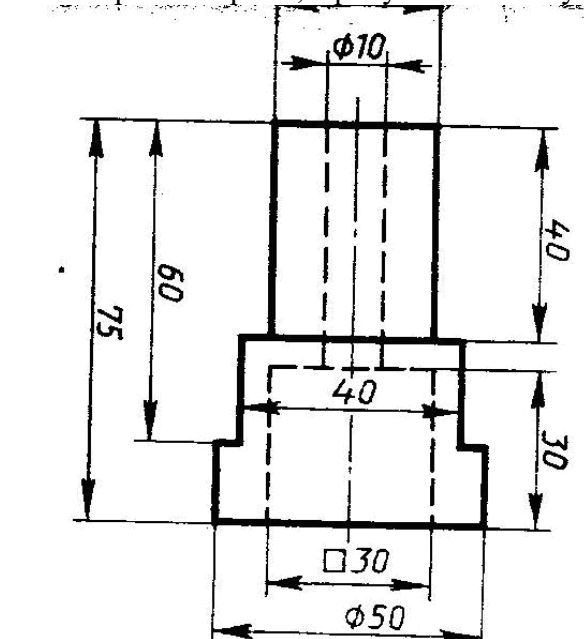

### ЗАДАНИЕ ВАРИАНТ №16

### **Инструкция**

Внимательно прочитайте задание.

Время выполнения задания 40 минут.

#### **Часть 1 Теоретические вопросы**

- 1. Редактирование примитивов. Редактирование с помощью ручек.
- 2. Настройка системы AutoCAD. Настройка путей доступа. Настройка экрана. Настройка открытия и сохранения.

### **Часть 2. Практическое задание**

1. Постройте чертеж, с рисунка используя систему AutoCAD 2013

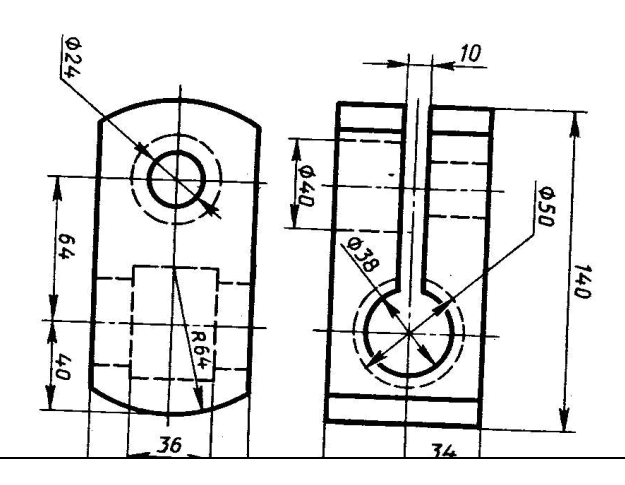

ЗАДАНИЕ ВАРИАНТ №17

### **Инструкция**

Внимательно прочитайте задание.

Время выполнения задания 40 минут.

### **Часть 1 Теоретические вопросы**

- 1. Настройка системы AutoCAD. Настройка печати и публикации. Настройка общесистемных характеристик. Дополнительные настройки пользователя.
- 2. Штриховки и заливки в системе Компас. Нанесение одноцветных заливок. Градиентные заливки. Виды штриховки. Способы нанесения штриховки.

### **Часть 2. Практическое задание**

1. Постройте деталь с рисунка

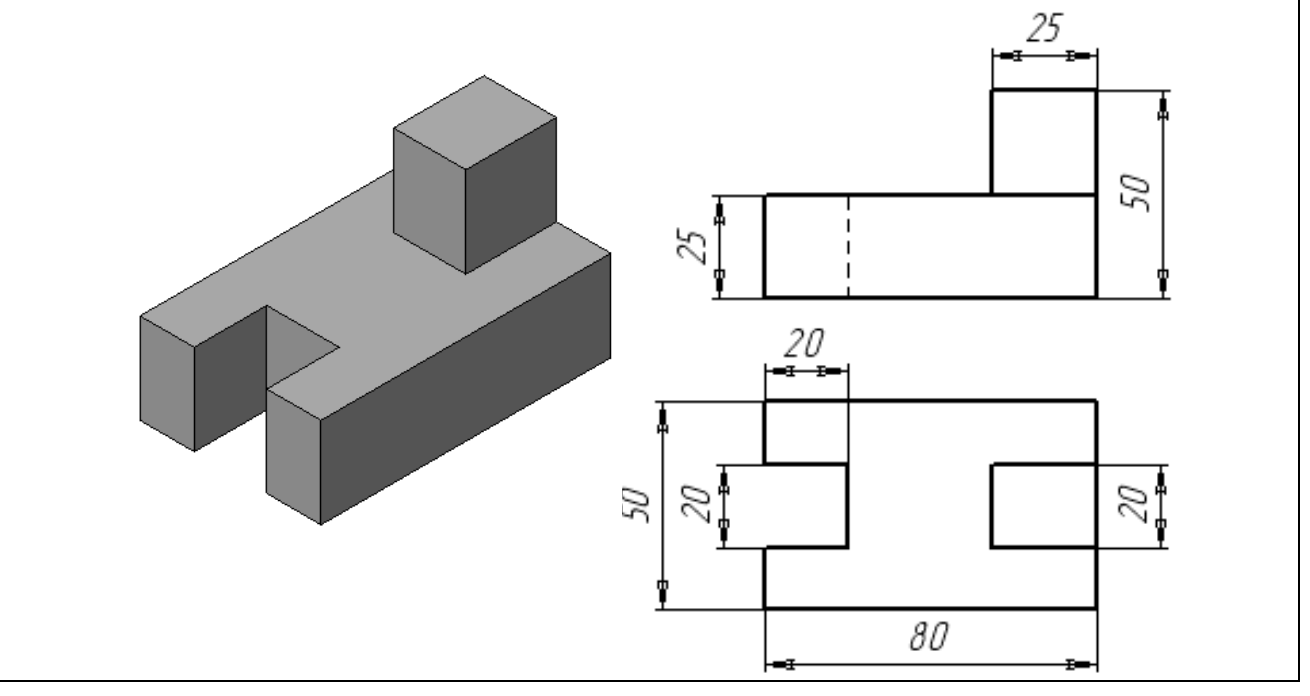

### ЗАДАНИЕ. ВАРИАНТ №18

#### **Инструкция**

Внимательно прочитайте задание.

Время выполнения задания 40 минут.

## **Часть 1 Теоретические вопросы**

- 1. Стили построения и стандарты в системе Компас. Текстовые стили. Размерные стили. Стили мультилиний.
- 2. Настройка строки режимов и лотка. Управление просмотром рисунка.

### **Часть 2. Практическое задание**

1. Создайте свой текстовый стиль на основе шрифта Arial. Примените новый стиль к ранее построенным надписям. Измените свойства стандартного стиля, заменив в нем шрифт txt.shx на Windows

### ЗАДАНИЕ. ВАРИАНТ №19

### **Инструкция**

Внимательно прочитайте задание.

Время выполнения задания 40 минут.

### **Часть 1 Теоретические вопросы**

- 1. Назначения системы AutoCAD. Требования к компьютеру.
- 2. Тела. Построение стандартных тел. Построение стен. Плоскость каркаса и изолинии в системе Компас.
- 3. Постройте деталь с рисунка

### **Часть 2. Практическое задание**

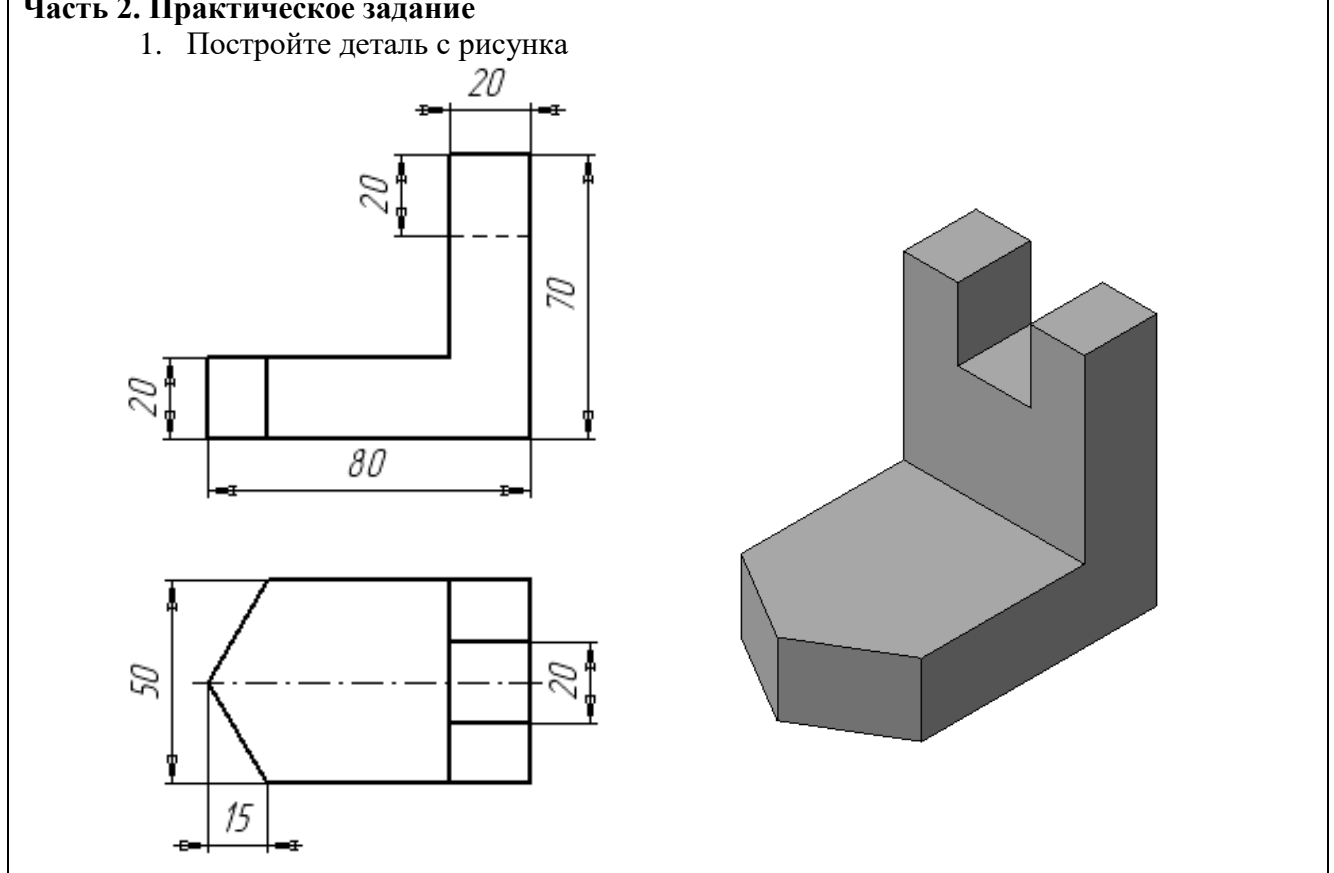

### ЗАДАНИЕ. ВАРИАНТ №20

### **Инструкция**

Внимательно прочитайте задание.

Время выполнения задания 40 минут.

#### **Часть 1 Теоретические вопросы**

- Пользовательский интерфейс системы AutoCAD 2013
- 2. Редактирование. Ручки и выбор объектов. Редактирование с помощью ручек. Группы. Команды общего редактирования в системе Компас.

#### **Часть 2. Практическое задание**

1. Постройте деталь с рисунка

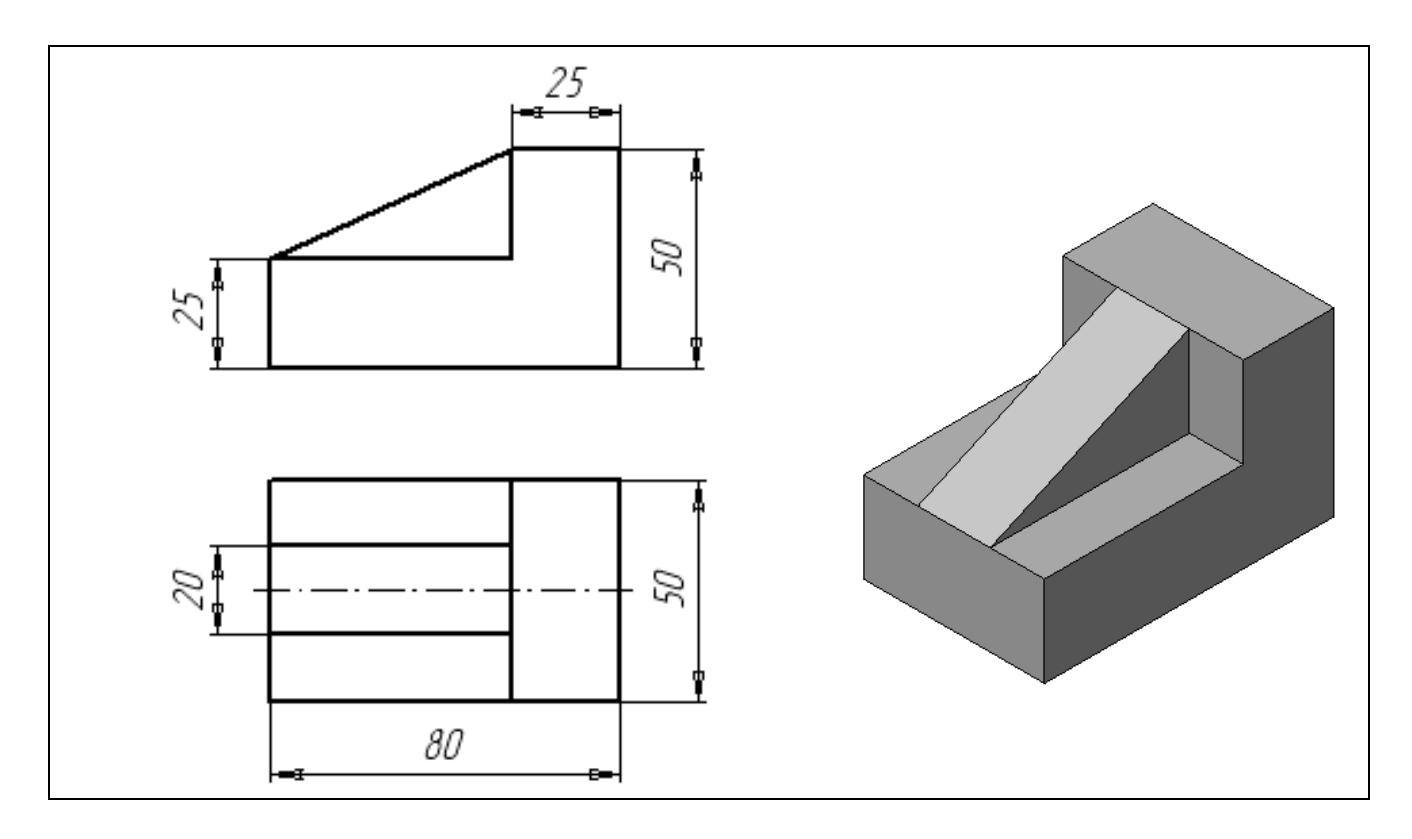

#### **Инструкция**

Внимательно прочитайте задание.

Время выполнения задания 40 минут.

### **Часть 1 Теоретические вопросы**

- 1. Редактирование полилиний, мультилилиний, надписей, таблиц, размеров.
- 2. Экспорт в другие форматы. Импорт из других форматов.

#### **Часть 2. Практическое задание**

1. Постройте прямоугольник со сторонами 500 и 400 мм. Измените его цвет на 71,184,130. Измените тип его линий на штрихпунктирную с двумя точками

### ЗАДАНИЕ. ВАРИАНТ №22

#### **Инструкция**

.

Внимательно прочитайте задание.

Время выполнения задания 40 минут.

### **Часть 1 Теоретические вопросы**

- 1. Классический интерфейс системы AutoCAD
- 2. Управление историей и структурой тела. Работа с подобъектами. Проецирование тел.

#### **Часть 2. Практическое задание**

1. Построить чертеж, с рисунка используя систему AutoCAD 2013

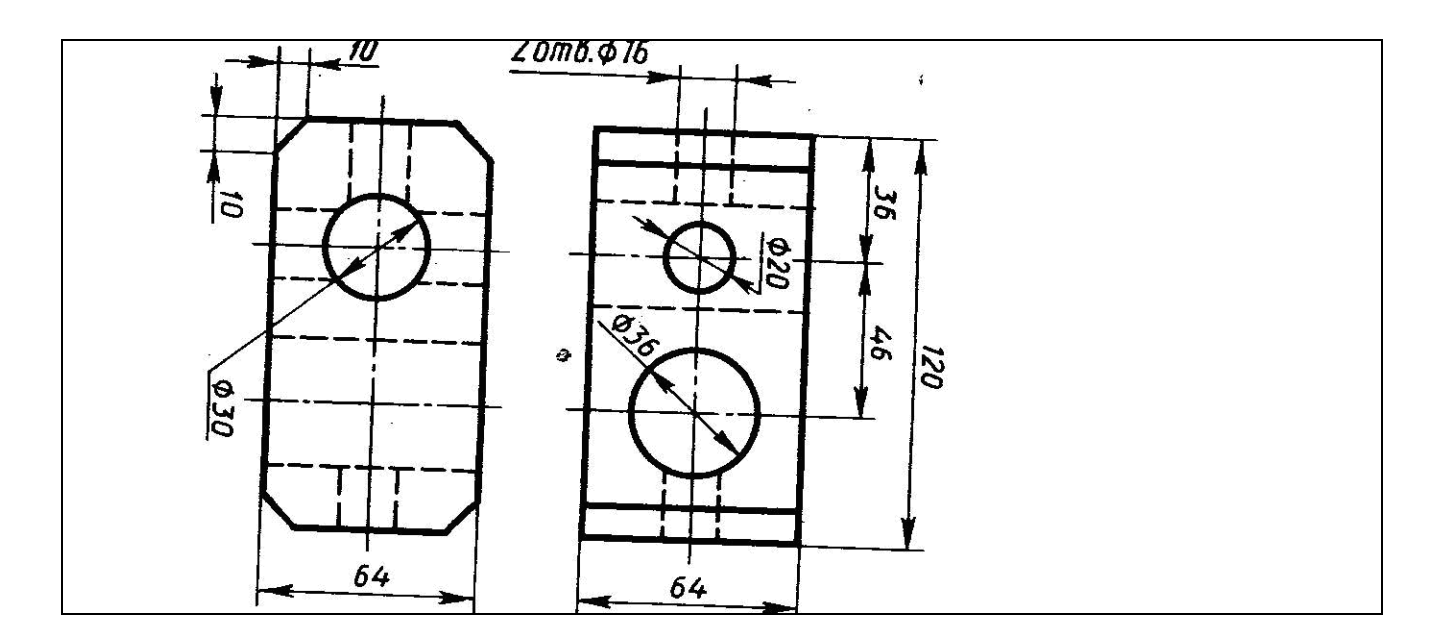

### **Инструкция**

Внимательно прочитайте задание.

Время выполнения задания 40 минут.

### **Часть 1 Теоретические вопросы**

- 1.Плоские объекты и их поверхности. Выбор и сортировка объектов.
- 2.Блоки и внешние ссылки.

#### **Часть 2. Практическое задание**

1. Построить чертеж с рисунка. Нанесите штриховку (для построения использовать систему автоматизированного проектирования Компас)

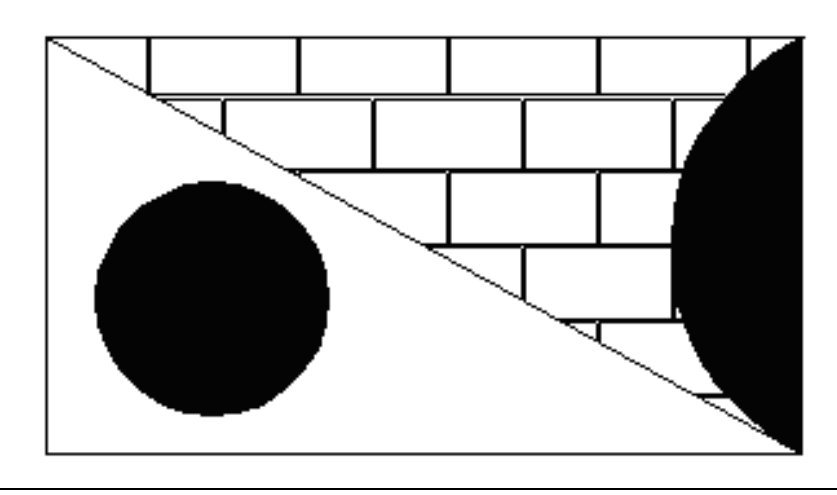

# ЗАДАНИЕ. ВАРИАНТ №24

### **Инструкция**

Внимательно прочитайте задание.

Время выполнения задания 40 минут.

### **Часть 1 Теоретические вопросы**

- 1. Редактирование штриховок и заливок, сплайнов, областей.
- 2. Стили построения. Текстовые стили. Стили таблиц. Центр управления.

### **Часть 2. Практическое задание**

1. Постройте чертеж с рисунка в трехмерной графики системы AutoCAD.

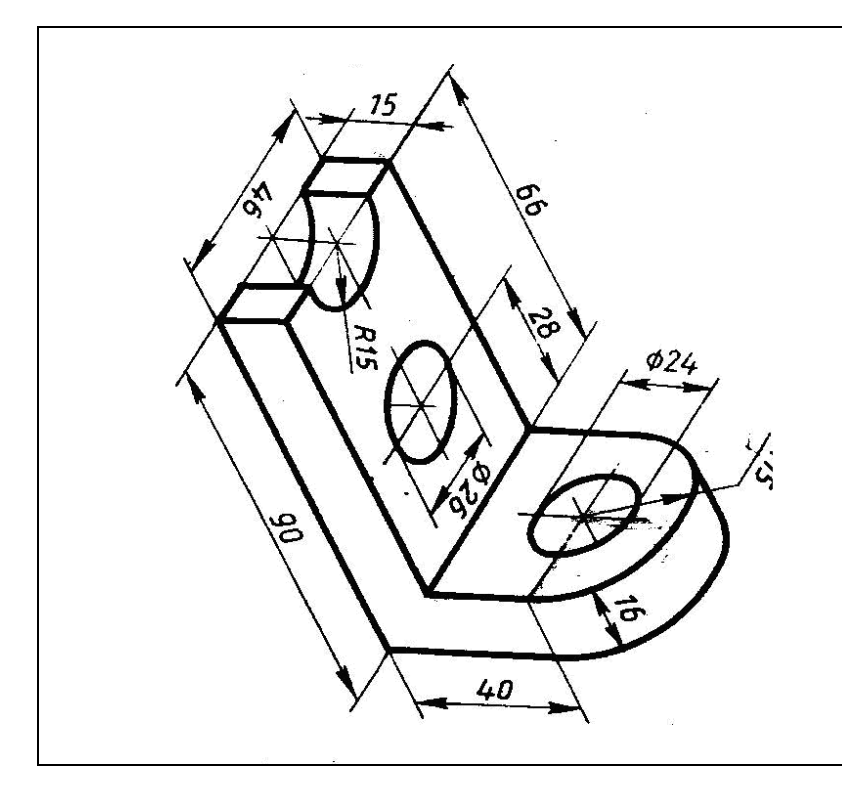

#### **Инструкция**

Внимательно прочитайте задание.

Время выполнения задания 40 минут.

### **Часть 1 Теоретические вопросы**

- 1. Список стандартных масштабов. Стили печати чертежа в системах автоматизированного проектирования AutoCAd и Компас
- 2. Блоки. Описание блока. Вставка блока. Вхождение блока.

### **Часть 2. Практическое задание**

1. Постройте чертеж с рисунка в трехмерной графики системе AutoCAD.

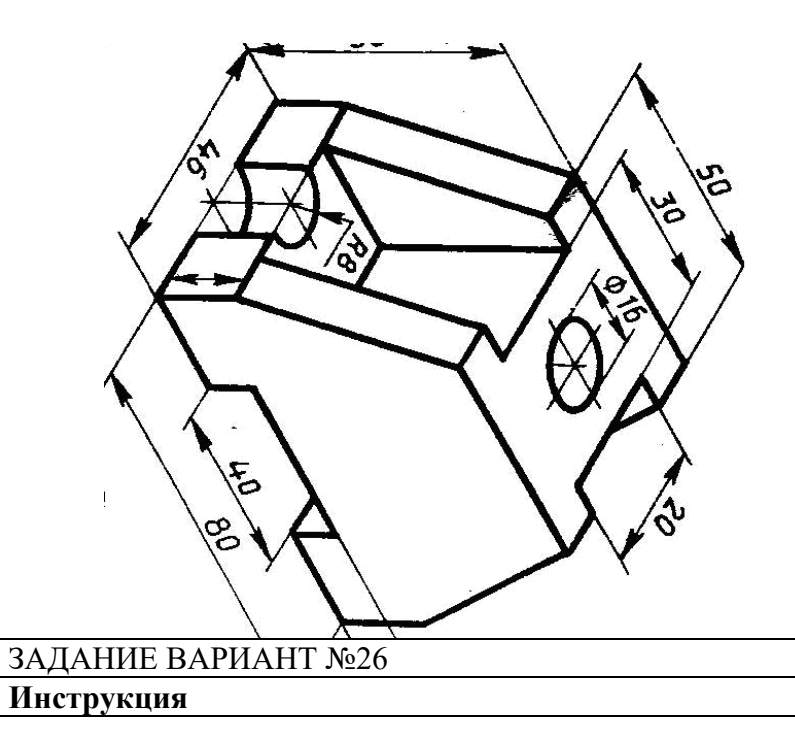

Внимательно прочитайте задание.

Время выполнения задания 40 минут.

### **Часть 1 Теоретические вопросы**

Экспорт блоков и фрагментов рисунка. Атрибуты. Буфер обмена Windows. 2. Тела. Гладкие поверхности. Живые сечения. Грани и сети.

### **Часть 2. Практическое задание**

1. Постройте чертеж с рисунка. Нанести диаметр, радиус.

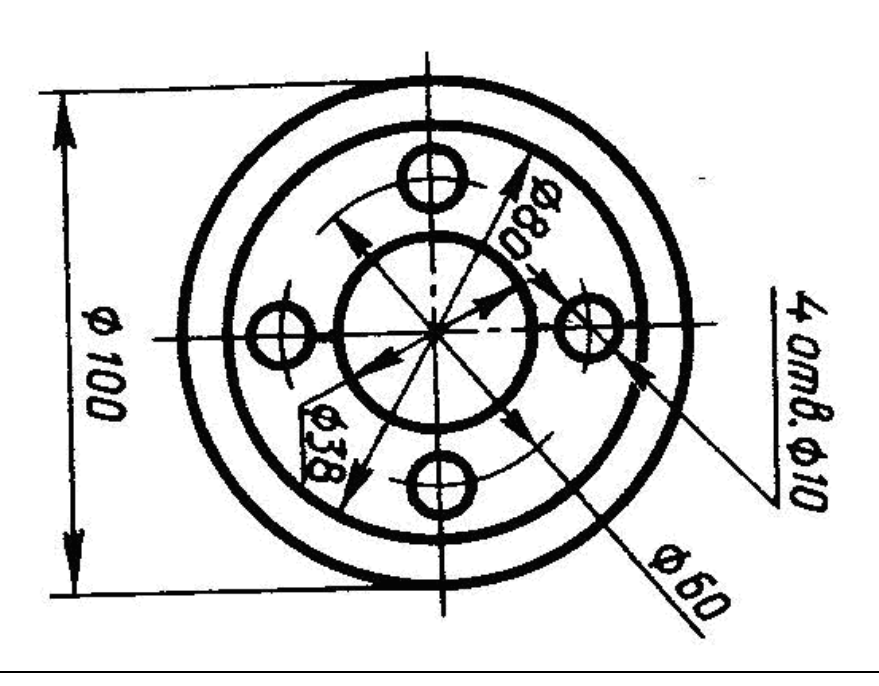

#### ЗАДАНИЕ. ВАРИАНТ №27

### **Инструкция**

Внимательно прочитайте задание.

Время выполнения задания 40 минут.

### **Часть 1 Теоретические вопросы**

- 1. DWG-ссылки. Диспетчер внешних ссылок. Подрезка вхождений блоков и DWGссылок.
- 2. Настройка общесистемных характеристик. Дополнительные настройки пользователя.

#### **Часть 2. Практическое задание**

1. Постройте чертеж с рисунка используя систему Компас

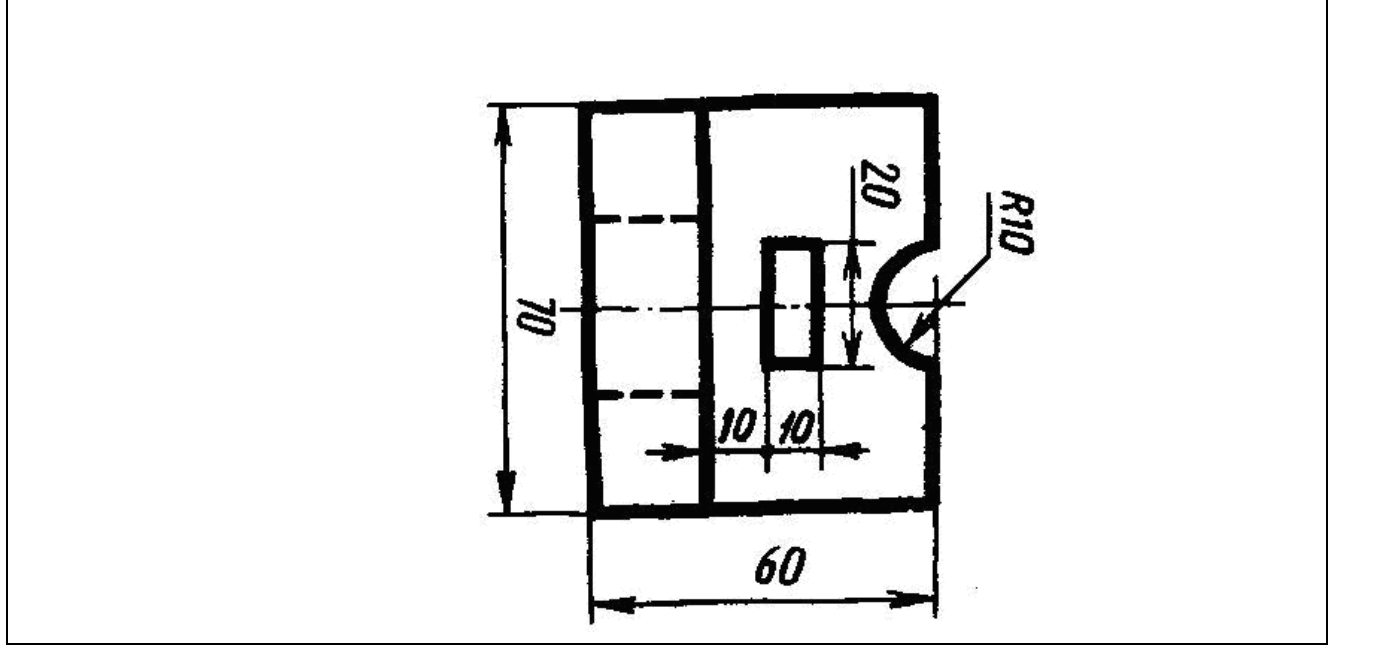

#### **Инструкция**

Внимательно прочитайте задание.

Время выполнения задания 40 минут.

### **Часть 1 Теоретические вопросы**

- 1. Средства программной адаптации. Адаптация элементов интерфейса.
- 2. Использование Internet . Публикация в Internet.

### **Часть 2. Практическое задание**

1. Постройте чертеж с рисунка. Нанесите выноски на чертеж.

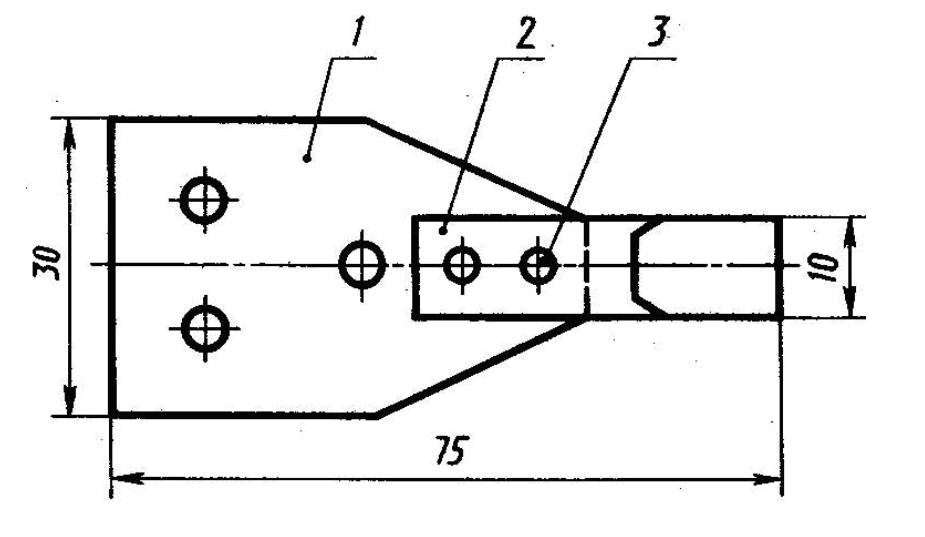

### ЗАДАНИЕ. ВАРИАНТ №29

### **Инструкция**

Внимательно прочитайте задание.

Время выполнения задания 40 минут.

### **Часть 1 Теоретические вопросы**

- 1. Системы переменных системы AutoCAD.
- 2. Настройка профилей, режимов выбора, режима трехмерного

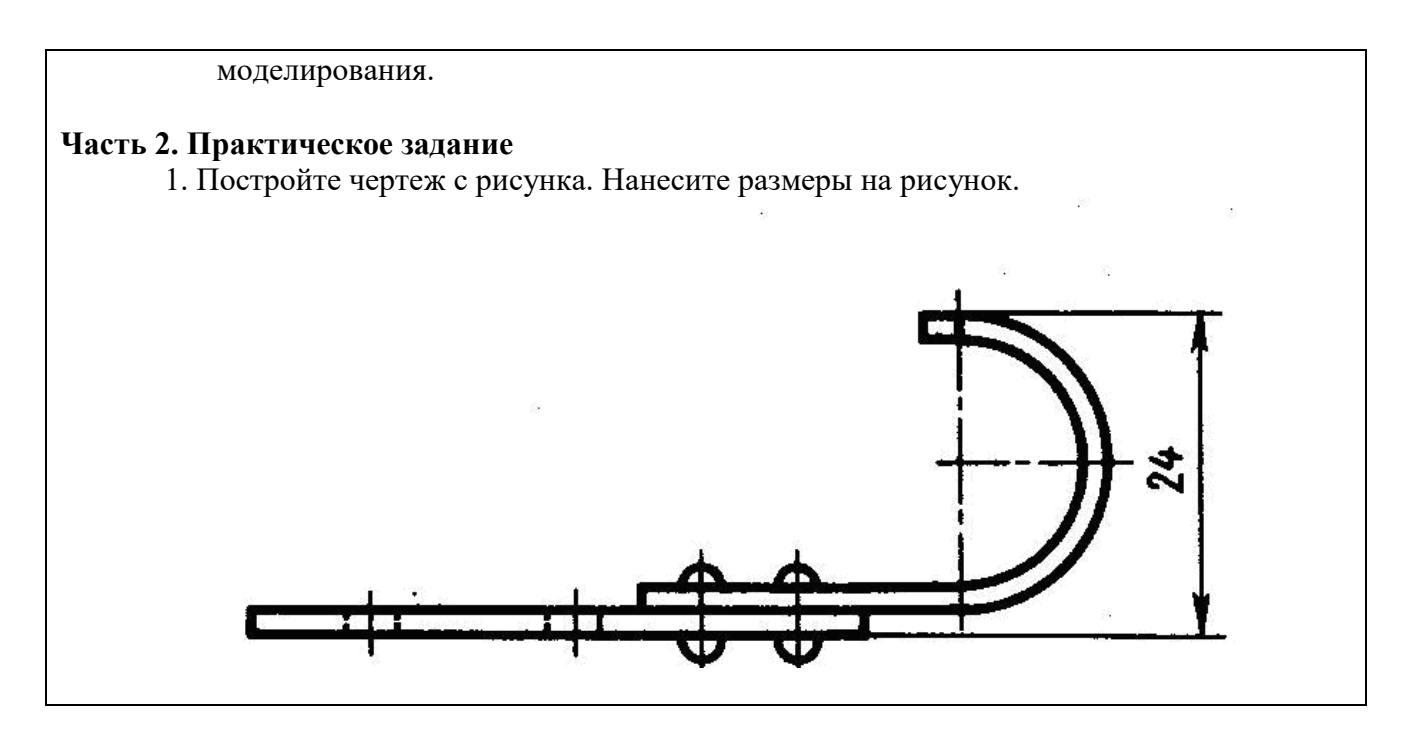

#### **Инструкция**

Внимательно прочитайте задание.

Время выполнения задания 40 минут.

### **Часть 1 Теоретические вопросы**

- 1. Настройка открытия, сохранения, печати и публикации.
- 2. Деление и разметка документа AutoCAD.

### **Часть 2. Практическое задание**

1. Построить деталь с рисунка в системе Компас

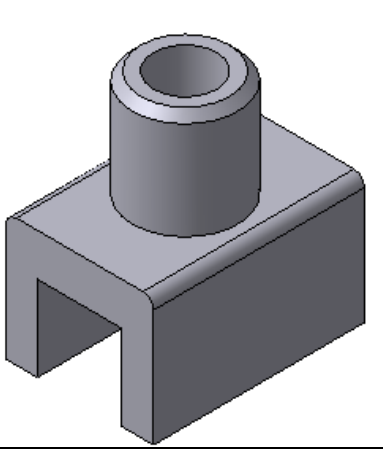